# **Hoe omgaan met de rapportages?**

Binnen het pakket zijn diverse rapportages beschikbaar, welke in grote lijnen allemaal hetzelfde functioneren.

Om dit verder toe te lichten nemen we rapportage "Overzicht Verkoopfacturen" als voorbeeld:

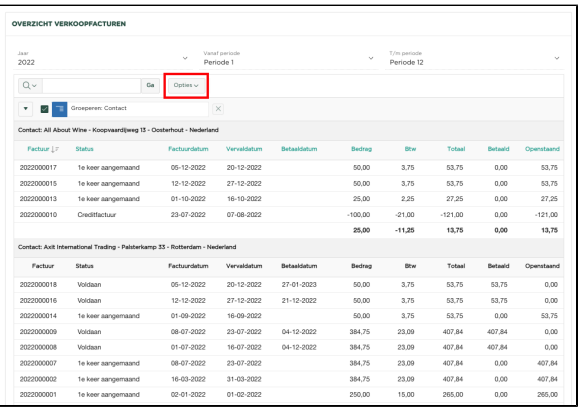

Onder de knop zitten volgende mogelijkheden:

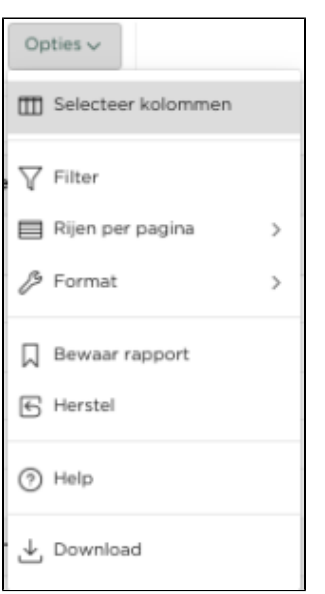

Opties  $\sim$ 

#### **Selecteer kolommen**

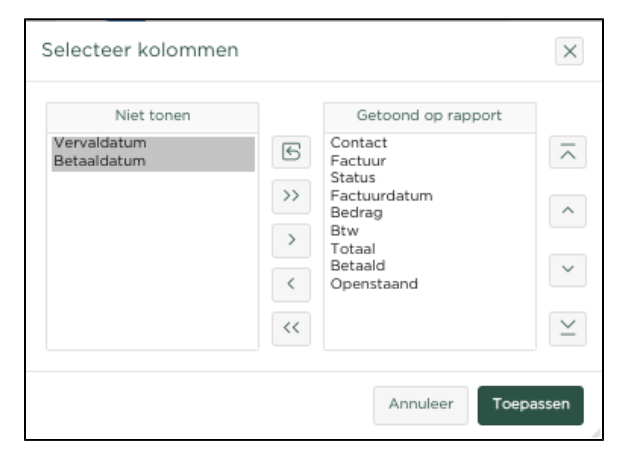

Gebruik deze dialoog, om kolommen getoond of niet getoond te krijgen en om kolommen in een andere volgorde te plaatsen. Druk tenslotte op om doorgevoerde wijzigingen te activeren.

**Filter**

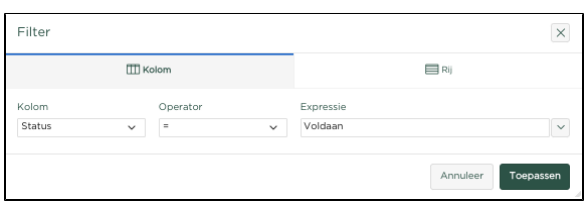

Gebruik deze dialoog, om kolommen of rijen te filteren op basis van een gekozen Operator en Expressie

# **Rijen per pagina**

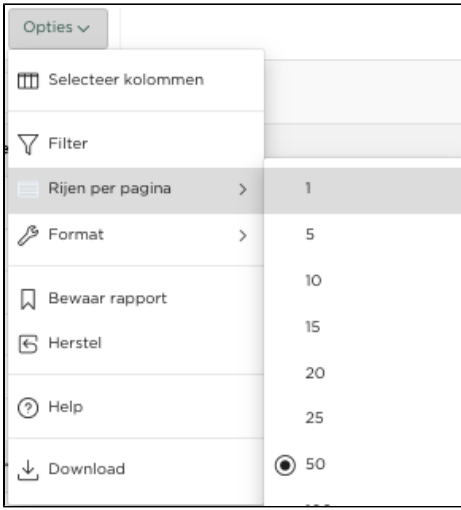

Selecteer het aantal rijen dat per pagina wordt getoond

#### **Format - Sorteren**

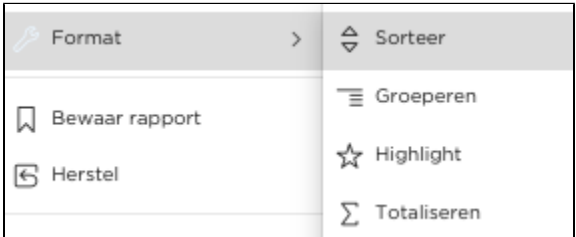

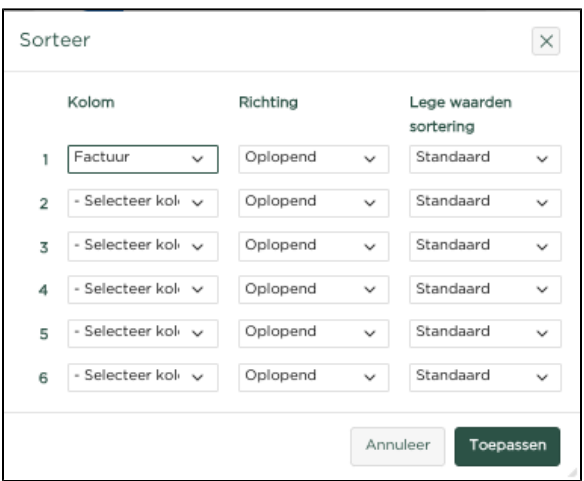

Kies hier een of meerdere kolommen om op te sorteren, de richting (Oplopend, Aflopend) en druk op

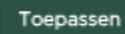

om de keuzes te activeren.

### **Format - Groeperen**

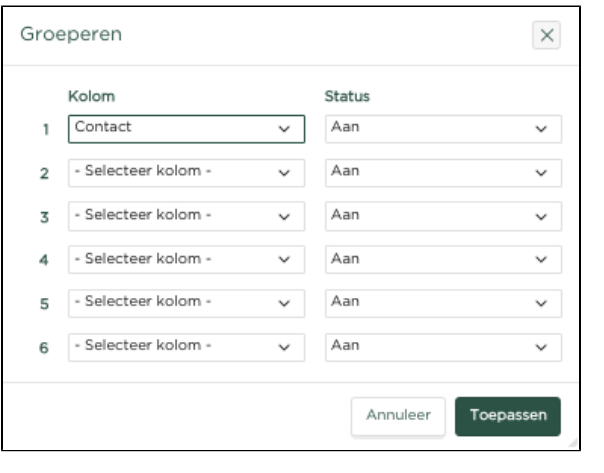

Kies hier een of meerdere klommen om op te groeperen en druk op **om alle keuzes te** activeren.

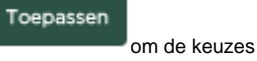

**Format - Highlight**

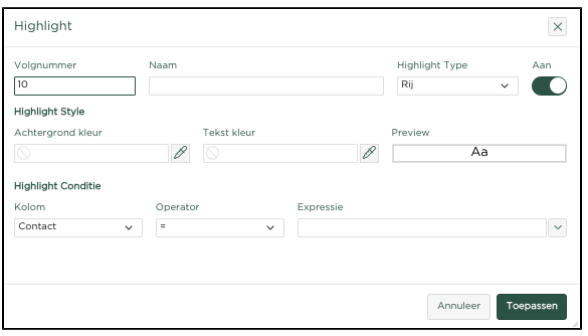

Kies hier de kolom, operator en expressie om een of meerdere rijen van een specifieke kleur te voorzien

Toepassen

en druk op **om de keuzes te activeren.** 

## **Bewaar rapport**

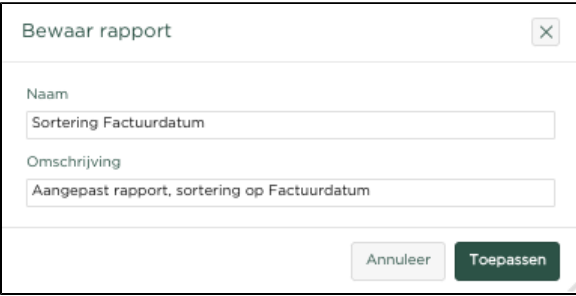

Sla een rapport op met een specifieke naam en omschrijving, om zo aangebrachte wijzigingen te bewaren.

### **Download**

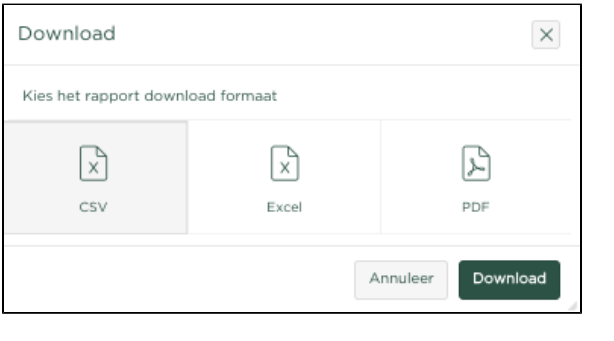

Download

Kies een formaat om het rapport in te downloaden en druk op